### **Schnelle Lernvideos vor eigenem Greenscreen erstellen**

Markus Fingerle Peutinger-Gymnasium Ellwangen/Jagst

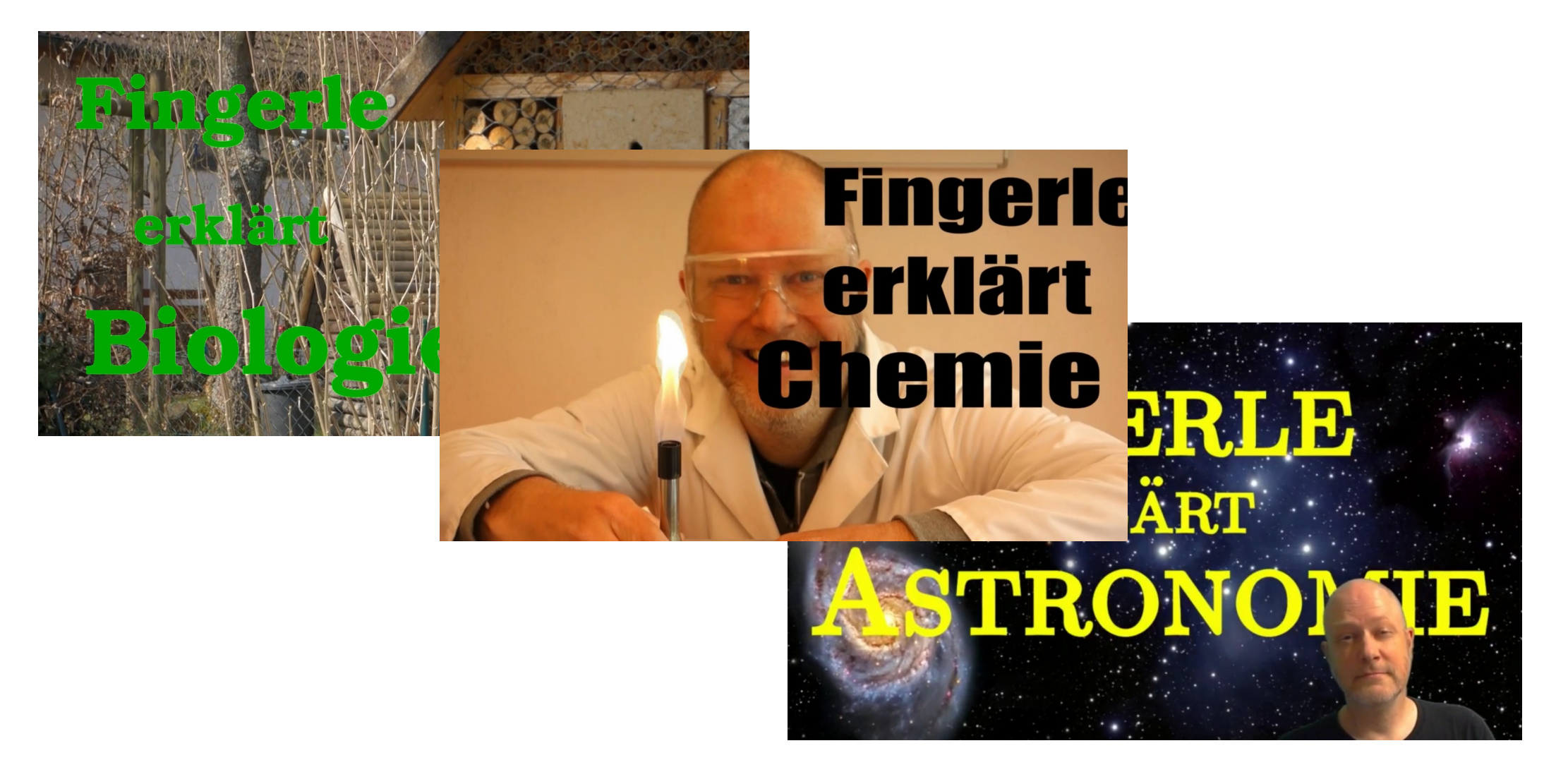

- Corona-Krise

#### - Corona-Krise

- Aufgaben-Versand per Mail

- Corona-Krise
- Aufgaben-Versand per Mail
- Klassisches Text-Arbeitsblatt schnell ungenügend

- Corona-Krise
- **Aufgaben-Versand per Mail**
- Klassisches Text-Arbeitsblatt schnell ungenügend
	- **Große Probleme bei komplexen Sachverhalten**
	- **Texte sind nicht das Medium der SchülerInnen**
	- **Motivation geht verloren**

- **Corona-Krise**
- Aufgaben-Versand per Mail
- Klassisches Text-Arbeitsblatt schnell ungenügend
	- **Große Probleme bei komplexen Sachverhalten**
	- **Texte sind nicht das Medium der SchülerInnen**
	- **Motivation geht verloren**
- **OnlineVideos (z.B. Youtube) nicht immer passgenau**

- **Corona-Krise**
- **Aufgaben-Versand per Mail**
- Klassisches Text-Arbeitsblatt schnell ungenügend
	- **Große Probleme bei komplexen Sachverhalten**
	- **Texte sind nicht das Medium der SchülerInnen**
	- **Motivation geht verloren**
- **OnlineVideos (z.B. Youtube) nicht immer passgenau**

# **Lösung: Eigene Lernvideos!**

- **Corona-Krise**
- **Aufgaben-Versand per Mail**
- Klassisches Text-Arbeitsblatt schnell ungenügend
	- **Große Probleme bei komplexen Sachverhalten**
	- **Texte sind nicht das Medium der SchülerInnen**
	- **Motivation geht verloren**
- **OnlineVideos (z.B. Youtube) nicht immer passgenau**

# **Lösung: Eigene Lernvideos!**

**(Aber wie?)**

#### **Vorgehen:**

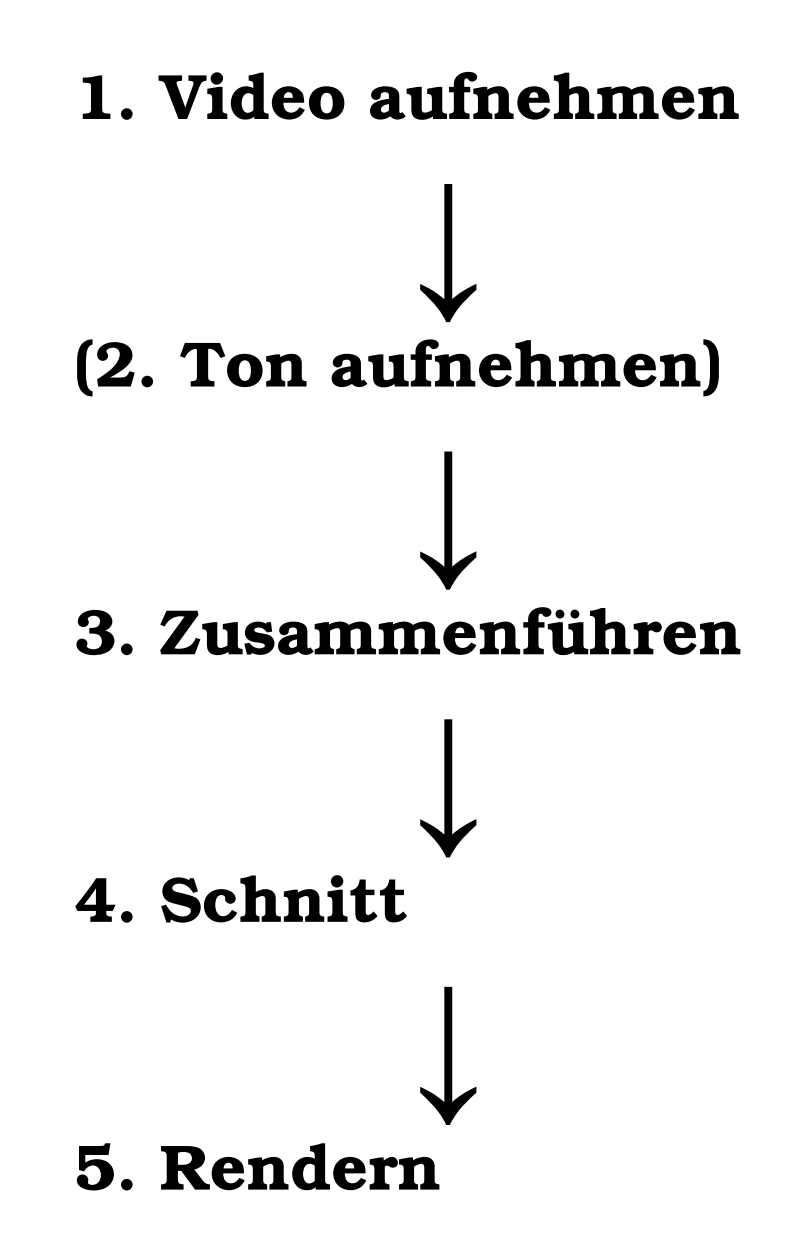

#### **1. Video aufnehmen**

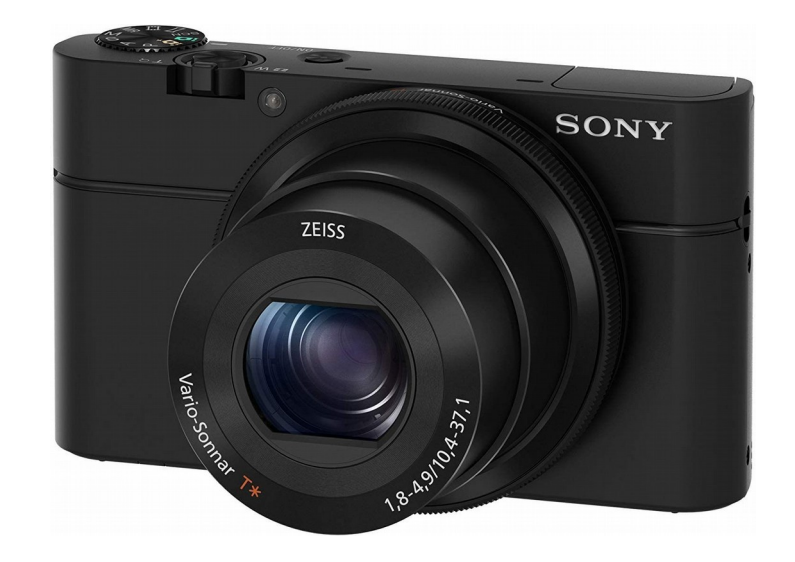

 **Fotokamera**

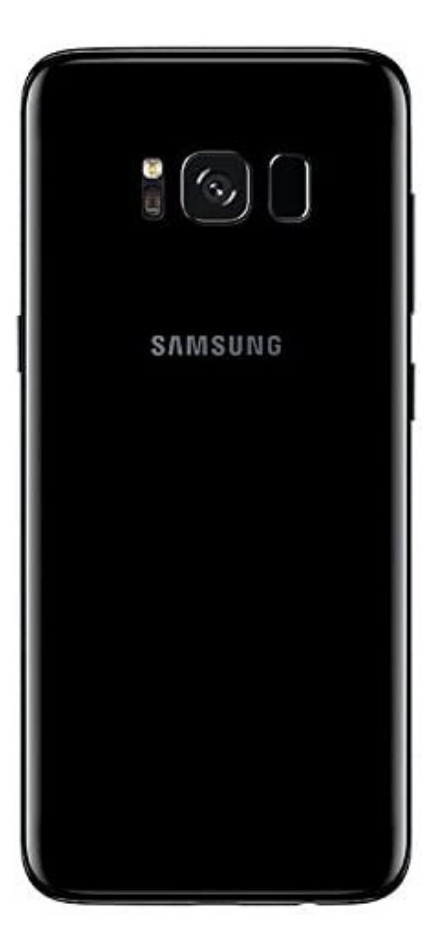

**Handy**

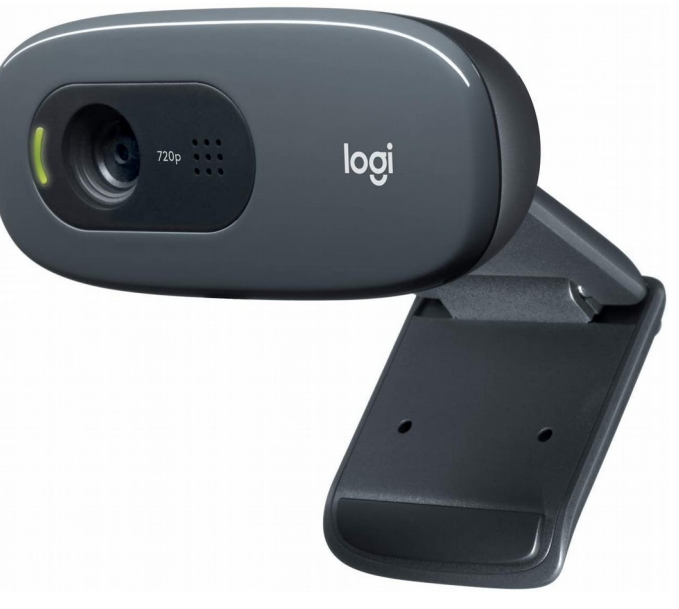

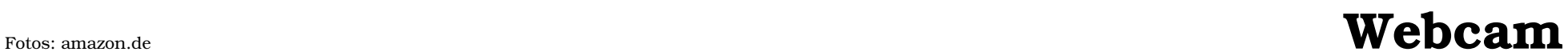

#### **Fotokamera**

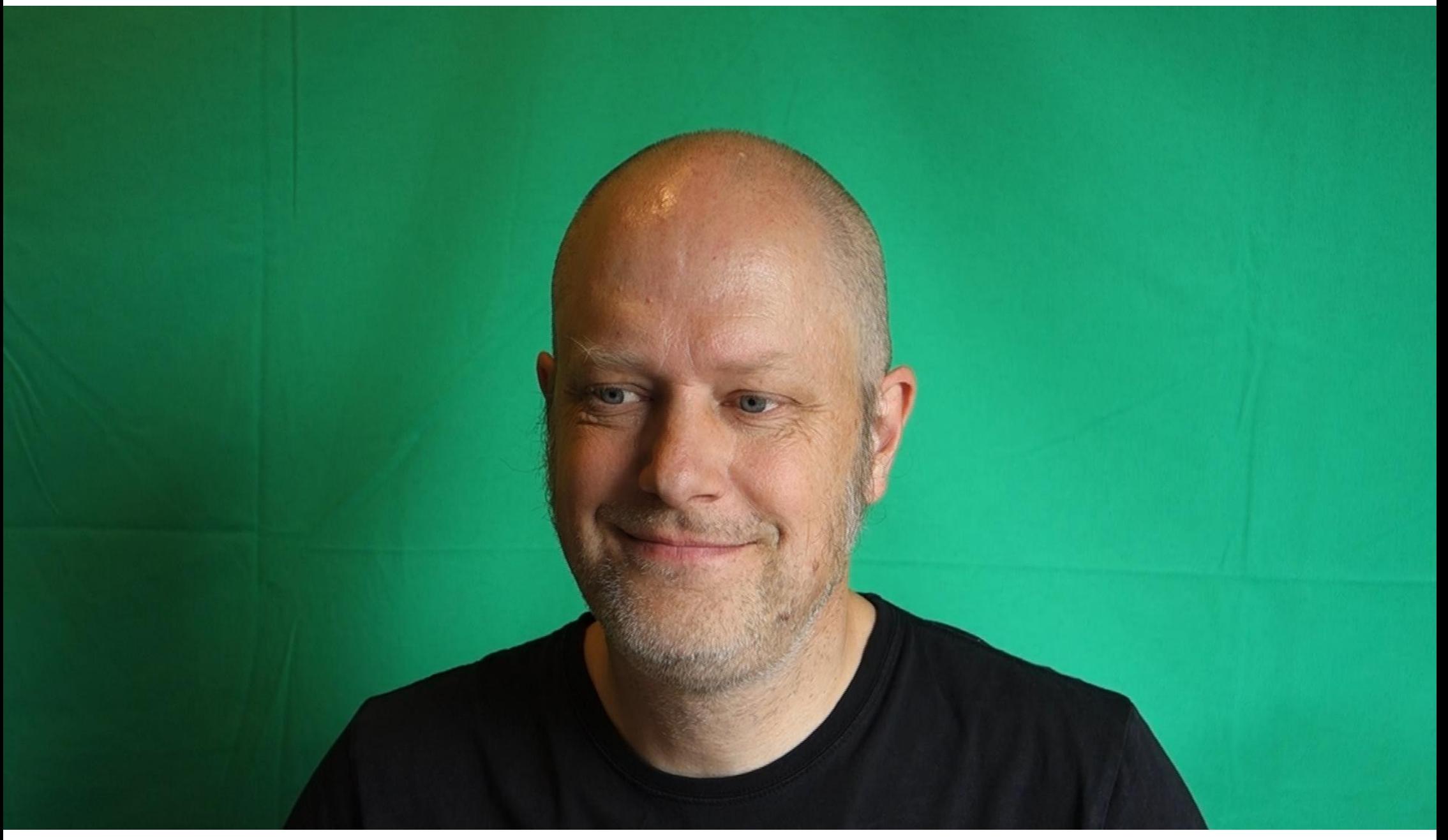

# **Handy**

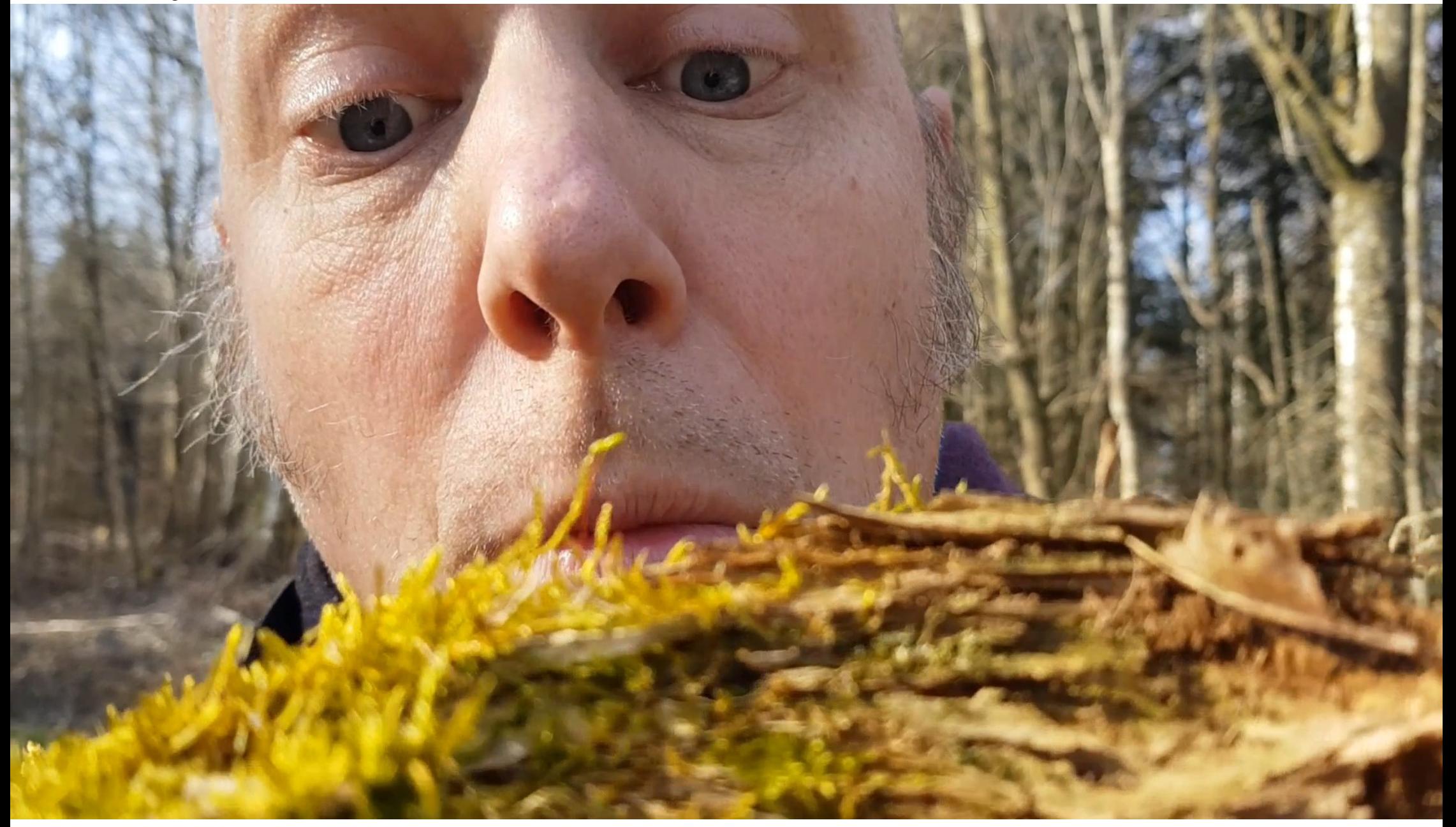

#### **Webcam**

# Lösen von Magnesium mit **Salzsäure**

#### **Salzsäure Magnesium**  $+2CI<sub>aq</sub> + 2H<sub>3</sub>O<sup>+</sup><sub>aq</sub> \rightarrow$ Mg  $Mg^{2+}_{aq}$  + 2Cl  $_{aq}$  + H<sub>2</sub> + 2H<sub>2</sub>O **Magnesium-Ion Wasser-**(gelöst) **stoff**

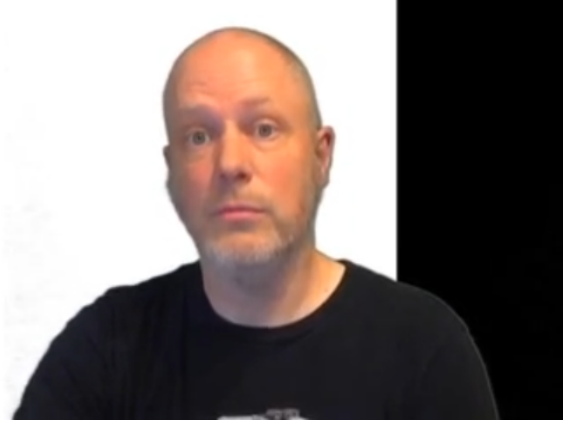

#### **2. Ton aufnehmen**

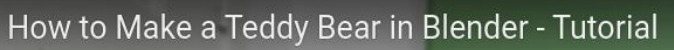

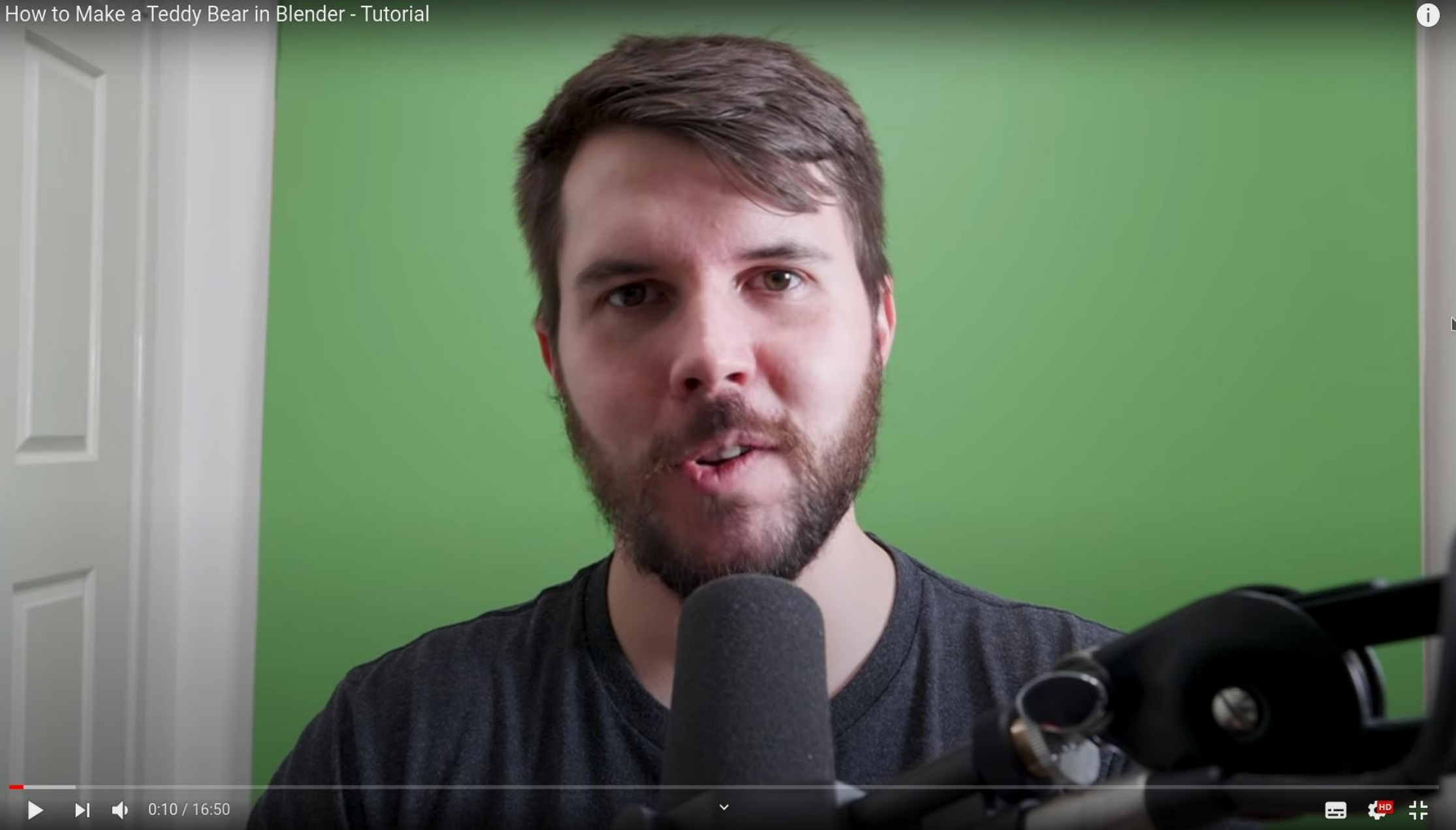

#### **2. Ton aufnehmen**

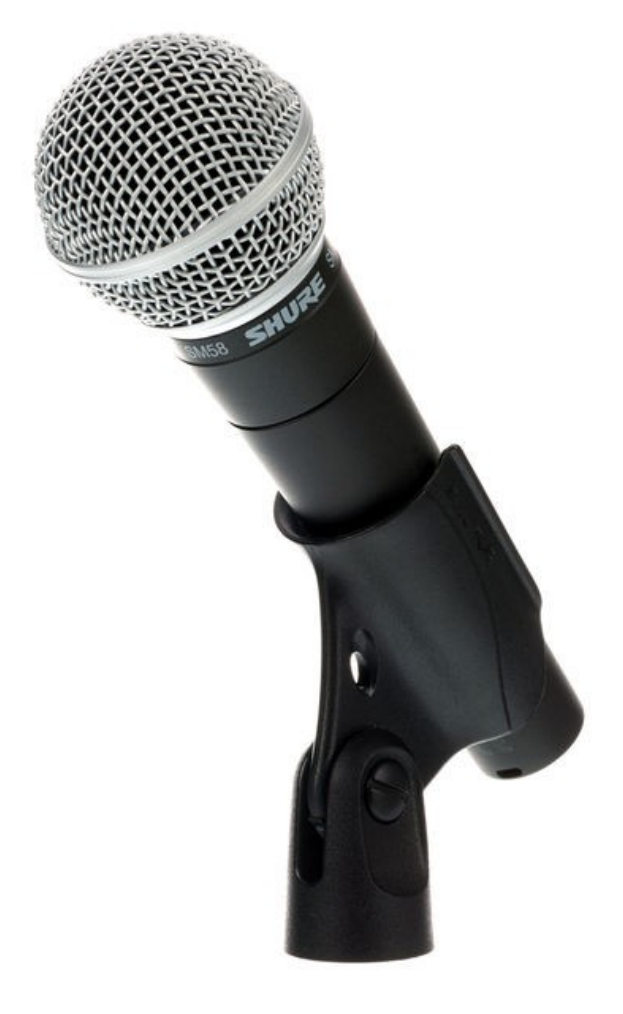

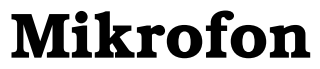

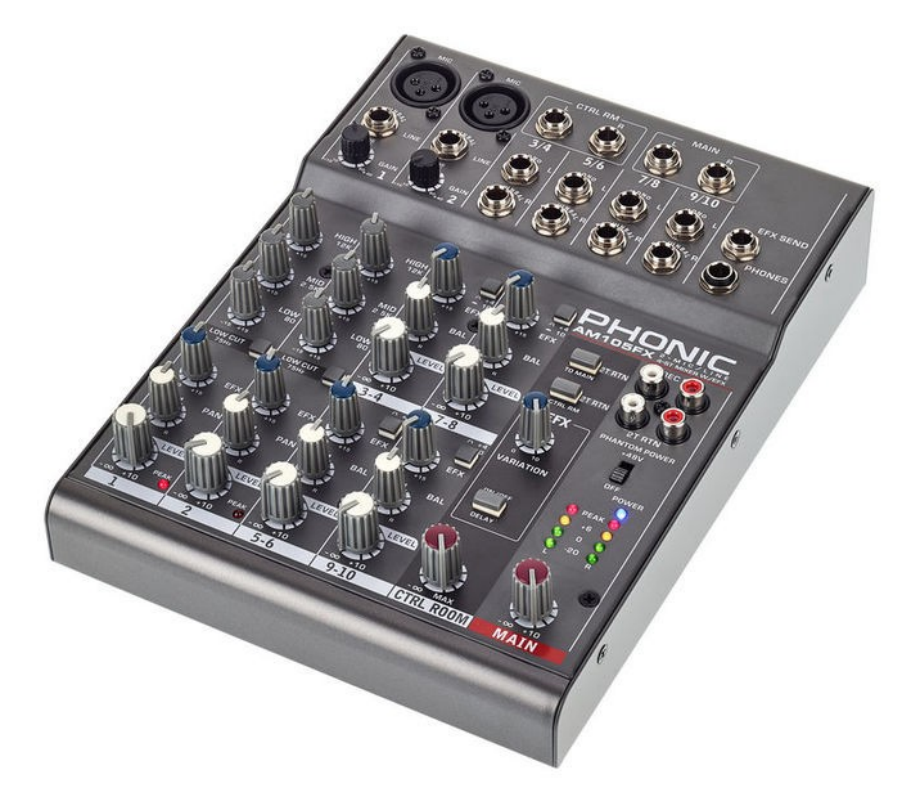

Fotos: thomann.de **evtl. Mischpult** 

#### **2. Ton aufnehmen: evtl. Bearbeitung mit Audacity**

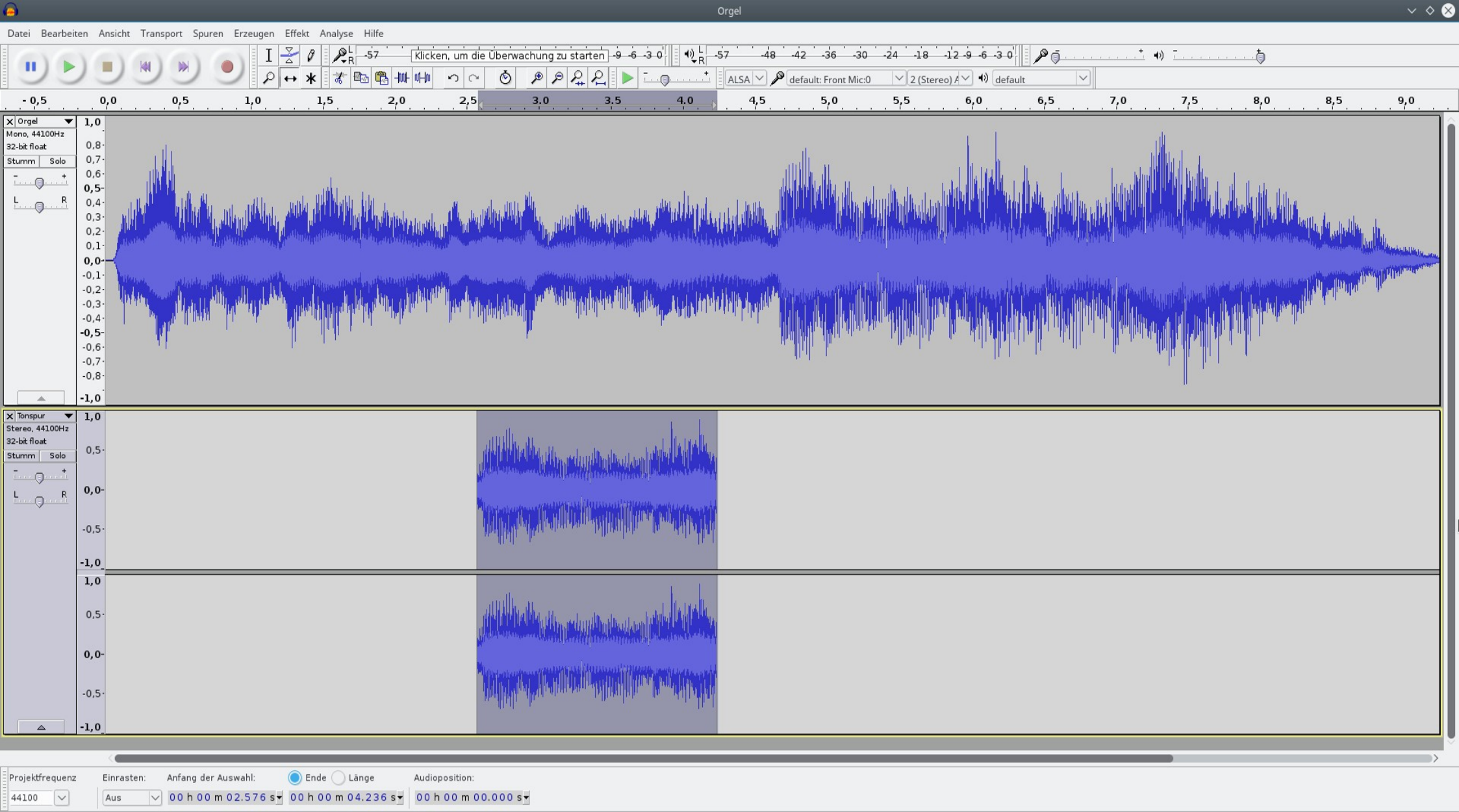

Gestoppt.

Klicken und ziehen um eine Tonspur auf der Zeitachse zu verschieben

#### **3. Zusammenführen mit kdenlive**

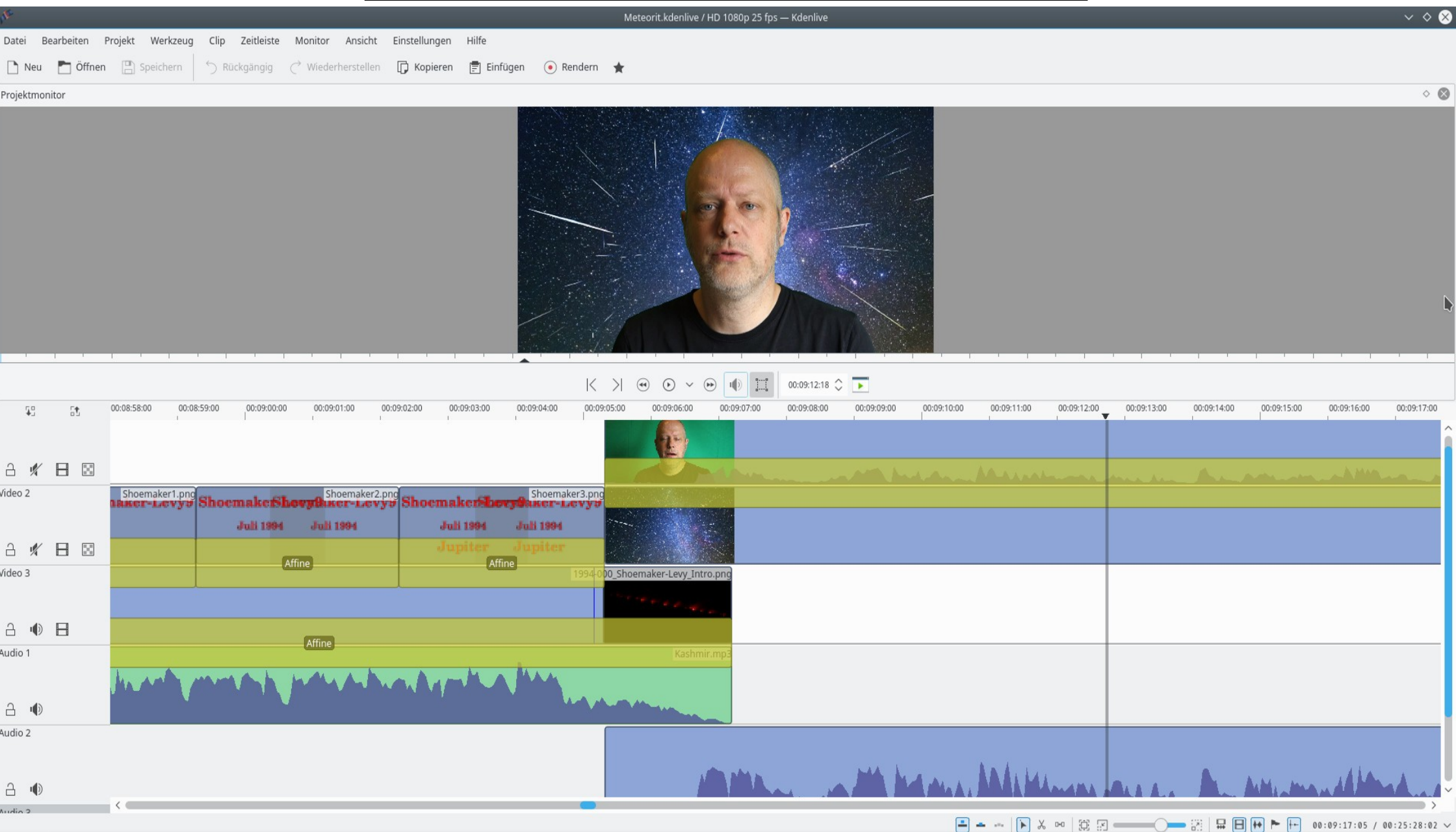

Hintergrundbild: The Sun / Barcoft media

#### **3. Zusammenführen mit kdenlive: Green Screen**

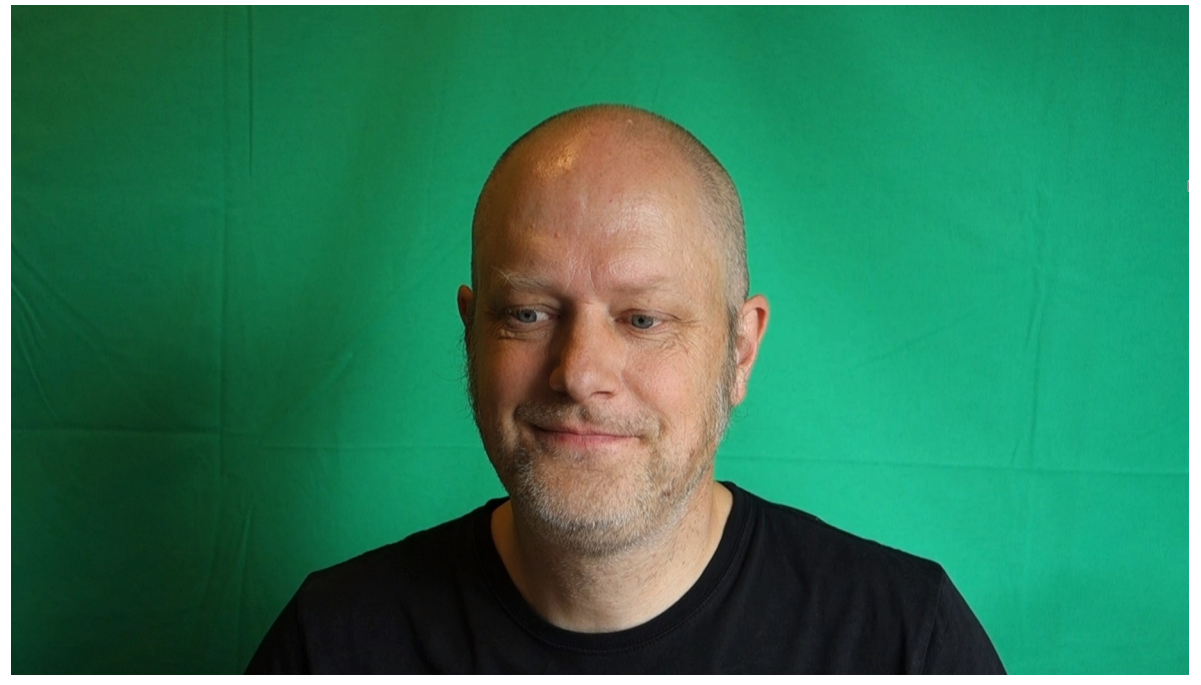

#### **3. Zusammenführen mit kdenlive: Green Screen**

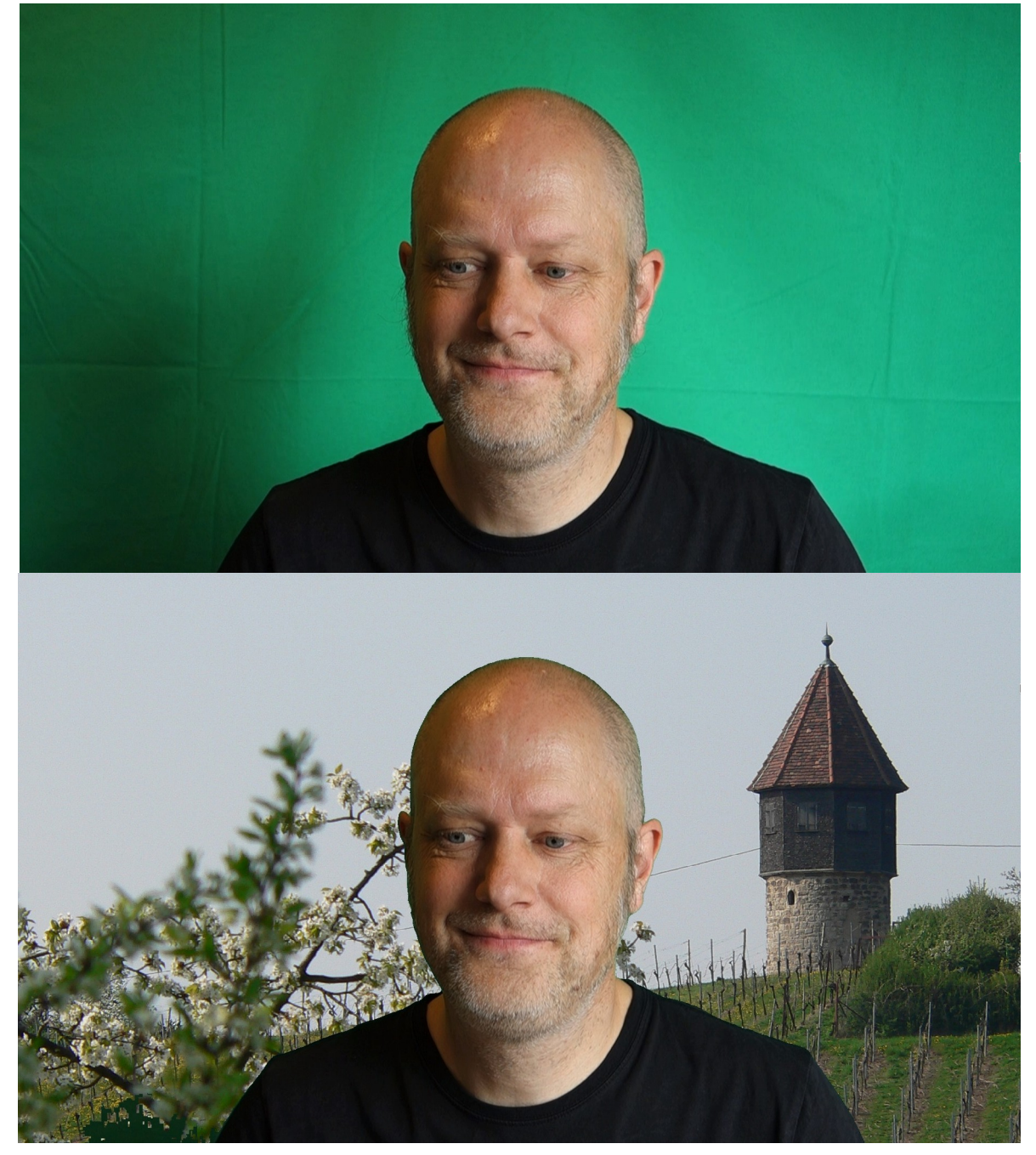

#### **3. Zusammenführen mit kdenlive: Green Screen**

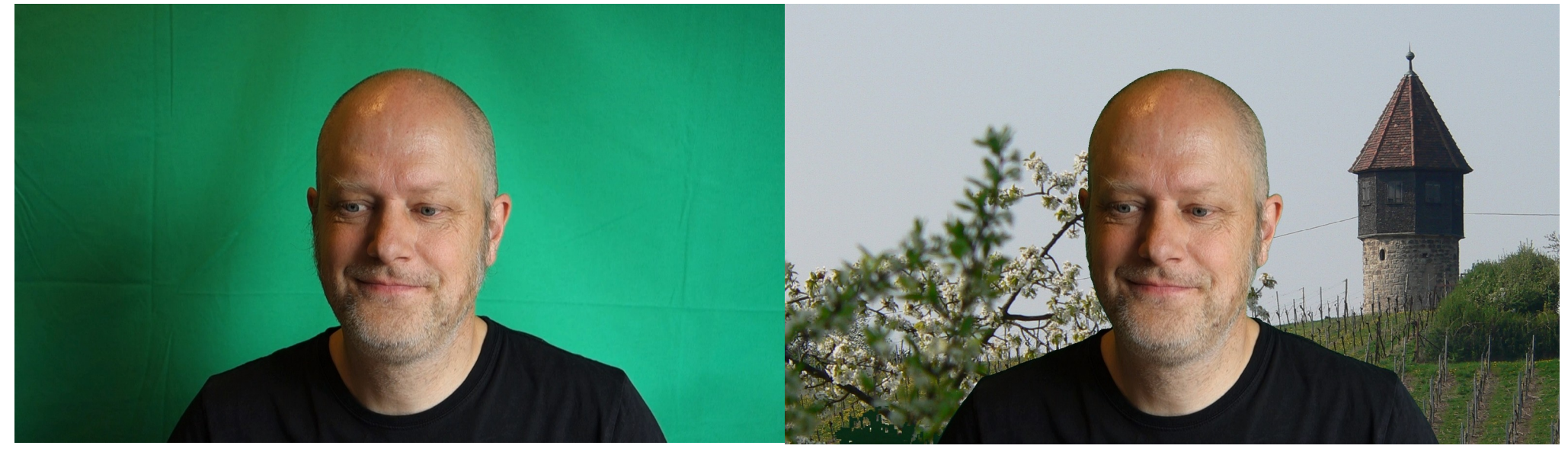

**Benötigtes Material:**

- **Grüner Hintergrund**
- **Gleichmäßige Ausleuchtung → viel Platz**

#### **3. Zusammenführen mit kdenlive**

#### **Vorteile kdenlive:**

- **Großer Funktionsumfang**
- **Teilweise selbsterklärend**

#### **3. Zusammenführen mit kdenlive**

#### **Vorteile kdenlive:**

- **Großer Funktionsumfang**
- **Teilweise selbsterklärend**

**Nachteile:**

- **Fortgeschrittene Effekte erfordern Einarbeitung**
- **Zeitaufwändig**

### **3. Zusammenführen mit SimpleScreenrecorder**

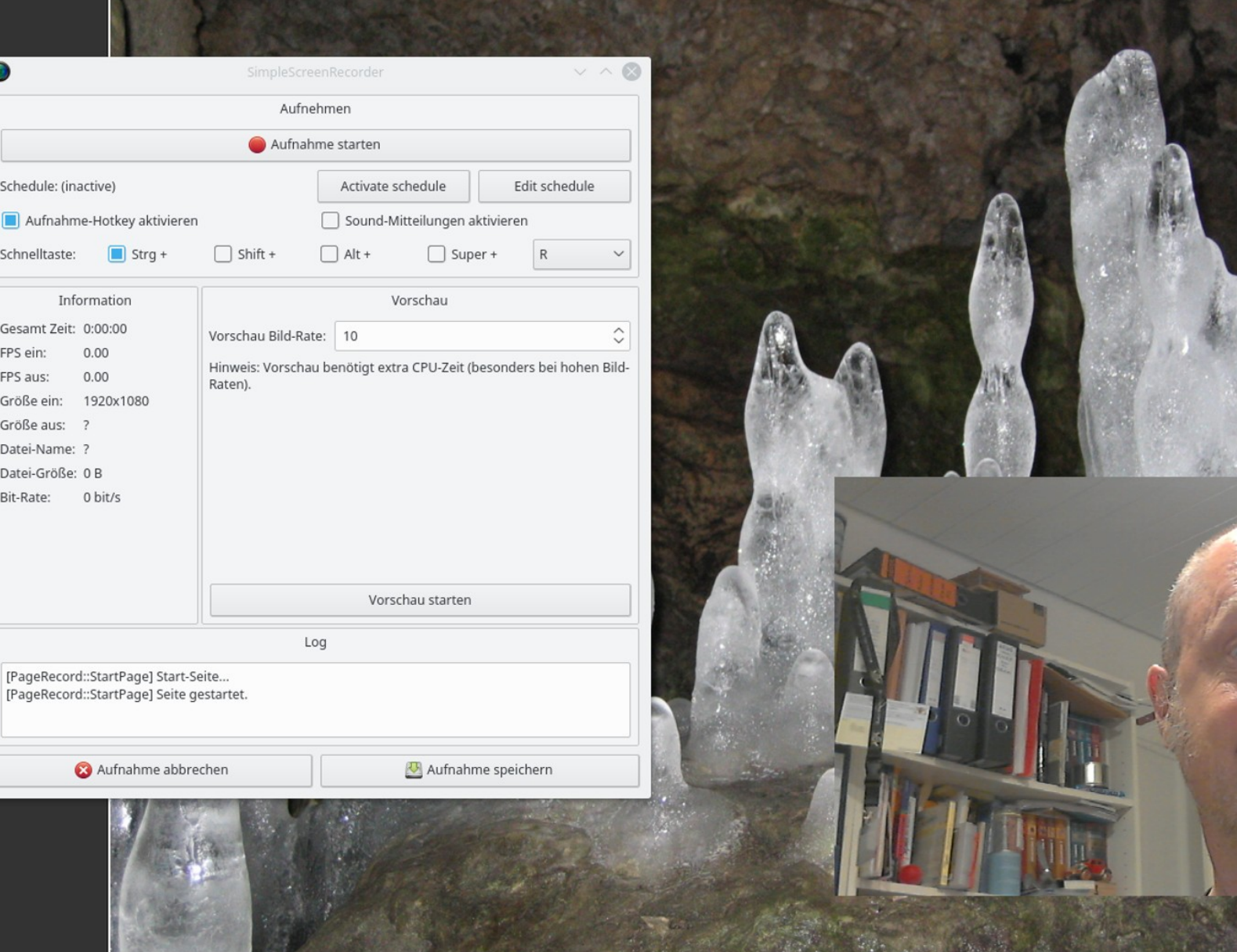

#### **3. Zusammenführen mit SimpleScreenrecorder**

#### **Vorteile SimpleScreenRecorder:**

- **Film des Desktops: ermöglicht Präsentation**
- **Einfache Handhabung**

## **3. Zusammenführen mit SimpleScreenrecorder Periodensystem der Elemente**

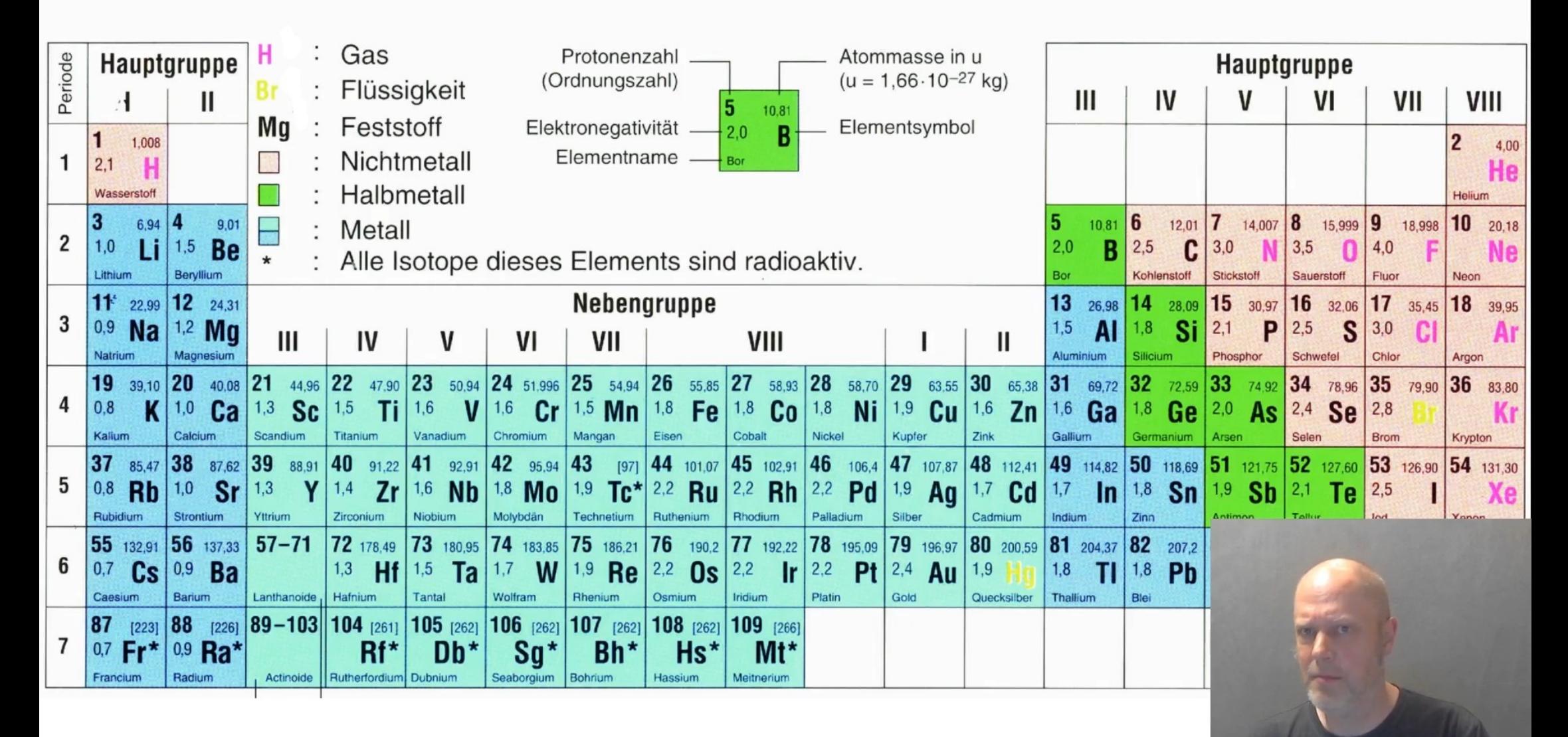

grafik: lern-gold.de

#### **3. Zusammenführen mit SimpleScreenrecorder**

#### **Vorteile SimpleScreenRecorder:**

- **Film des Desktops: ermöglicht Präsentation**
- **Einfache Handhabung**

**Nachteile:**

- **Eingeschränkter Funktionsumfang (z.B. kein Greenscreen)**
- **Nur Screenshots möglich, keine Nachbearbeitung**

OBS 25.0.8 (linux) - Profil: Schwebendes Ei - Szenen: Unbenannt

Datei (F) Bearbeiten Ansicht (V) Profil Szenensammlung Werkzeuge (T) Hilfe

 $\odot$ 

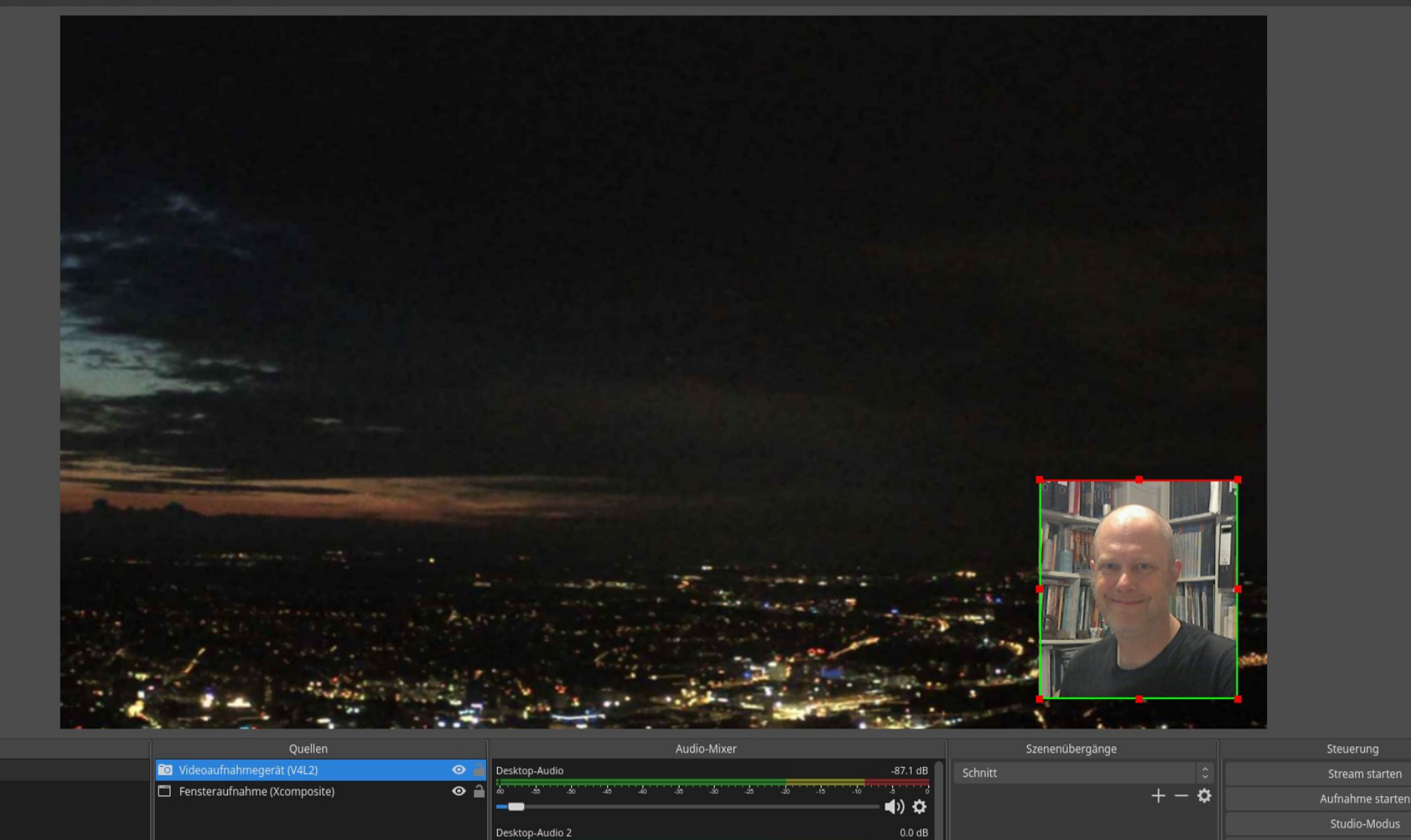

126

a provinci

 $\ddot{\mathbf{v}}$ 

Einstellungen

Beenden

 $\vee$   $\diamond$   $\otimes$ 

 $+ - \alpha$   $\sim$ 

Praesentation

Tscheljabinsk

Neuschwanstein

 $+-\, \sim \, \vee$ 

#### **3. Zusammenführen mit OBS Studio: Green Screen**

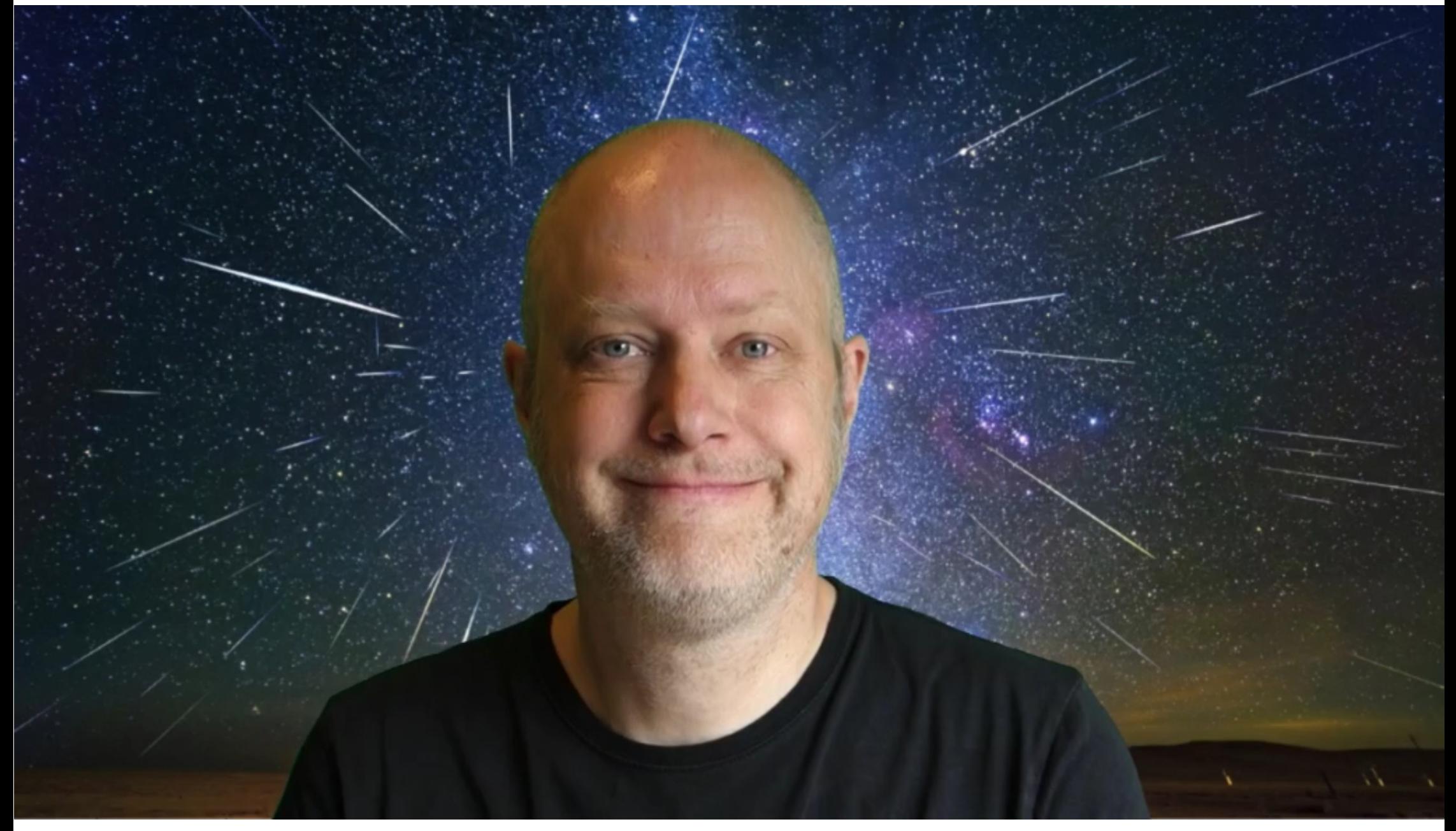

#### **Vorteile OBS Studio:**

- **Großer Funktionsumfang**
- **Teilweise selbsterklärend**

**Vorteile OBS Studio:**

- **Großer Funktionsumfang**
- **Teilweise selbsterklärend**
- **Sehr viele Effekte schon während der Aufnahme möglich (z.B. Greenscreen, Übergänge, Texte, Lauftexte)**

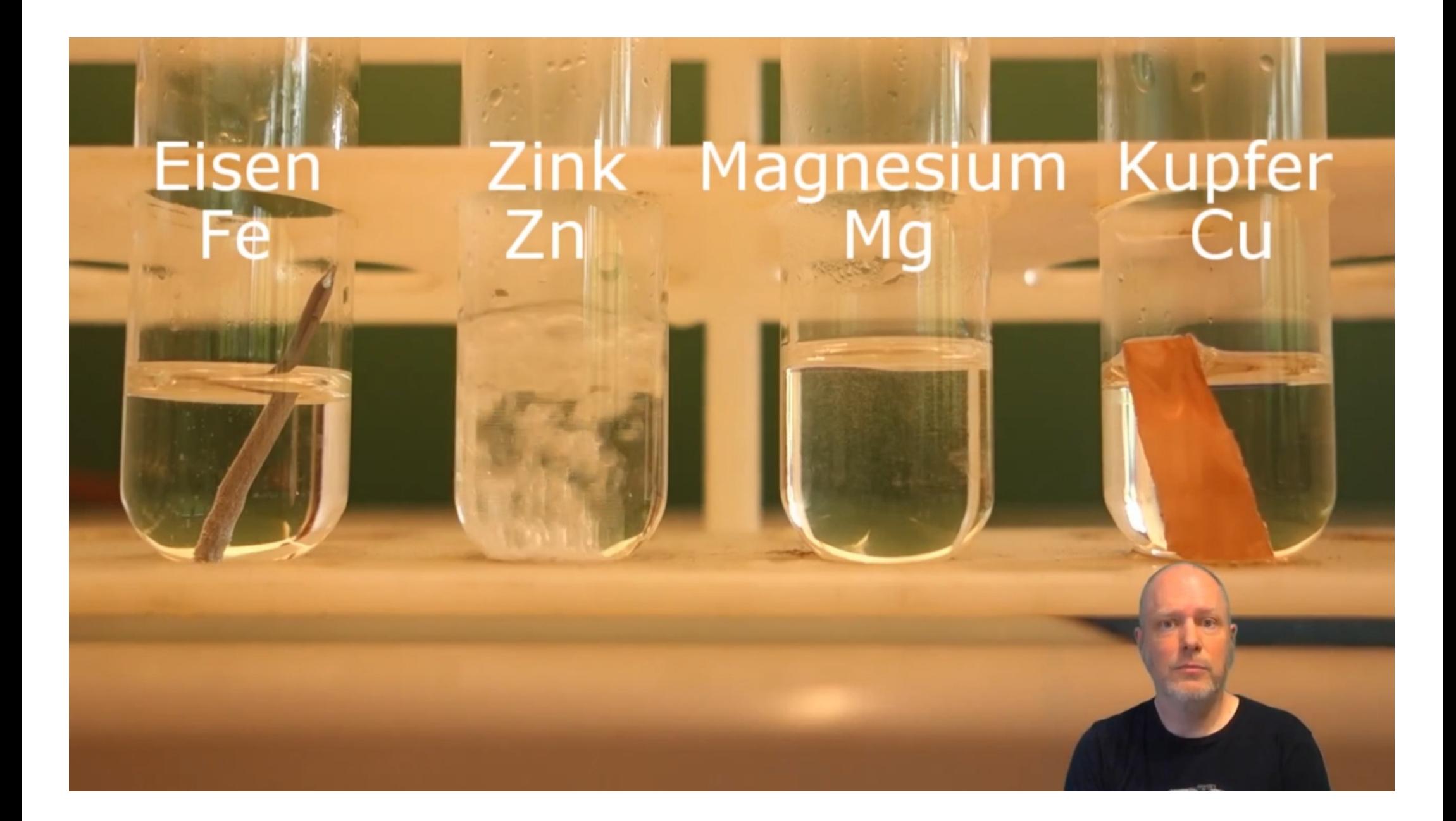

#### **Vorteile OBS Studio:**

- **Großer Funktionsumfang**
- **Teilweise selbsterklärend**
- **Sehr viele Effekte schon während der Aufnahme möglich (z.B. Greenscreen, Übergänge, Lauftexte)**

**Nachteile:**

**• Für fortgeschrittene Nutzung viel Einarbeitung nötig (evtl. Zusatzequipment, Arbeit zu zweit)**

- **Entfernen unerwünschter Szenen**
- **Einfügen weiterer Szenen (z.B. Intro, Filme, etc.)**
- **u.U. Latenzkorrektur**

- **Entfernen unerwünschter Festlegen von Auflösung Szenen und Dateigröße**
- **Einfügen weiterer Szenen**  *Berechnung des* **(z.B. Intro, Filme, etc.) endgültigen Videos**
- 

- 
- 
- **u.U. Latenzkorrektur je nach Rechenleistung oft zeitaufwändig**

- **Entfernen unerwünschter Festlegen von Auflösung Szenen und Dateigröße**
- **Einfügen weiterer Szenen**  *Berechnung des* **(z.B. Intro, Filme, etc.) endgültigen Videos**
- 

- 
- 
- **u.U. Latenzkorrektur je nach Rechenleistung oft zeitaufwändig**

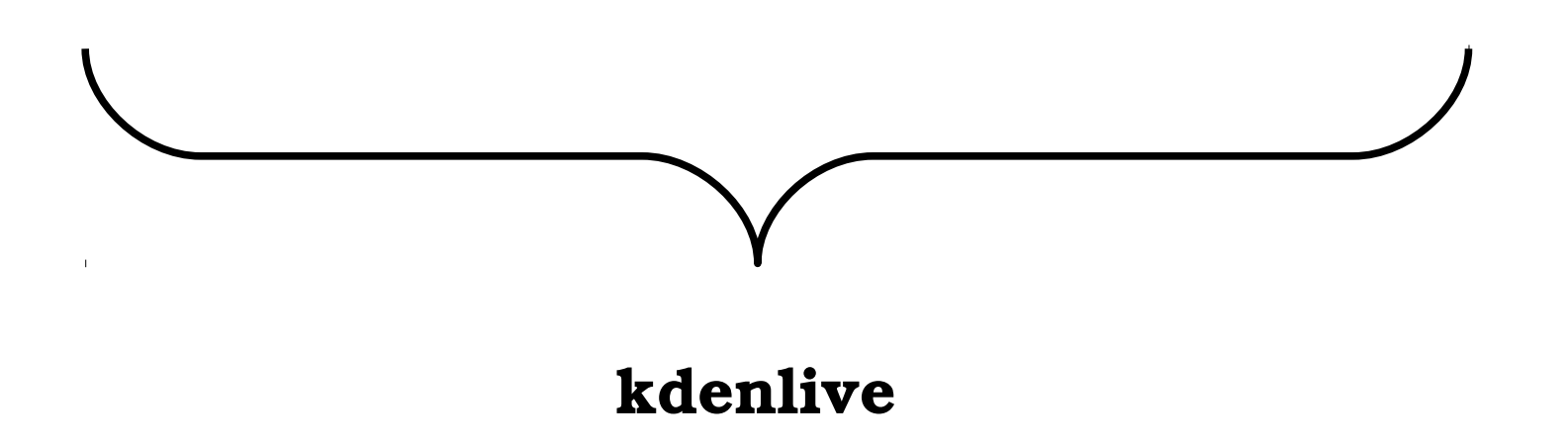

#### **Zusammenfassung**

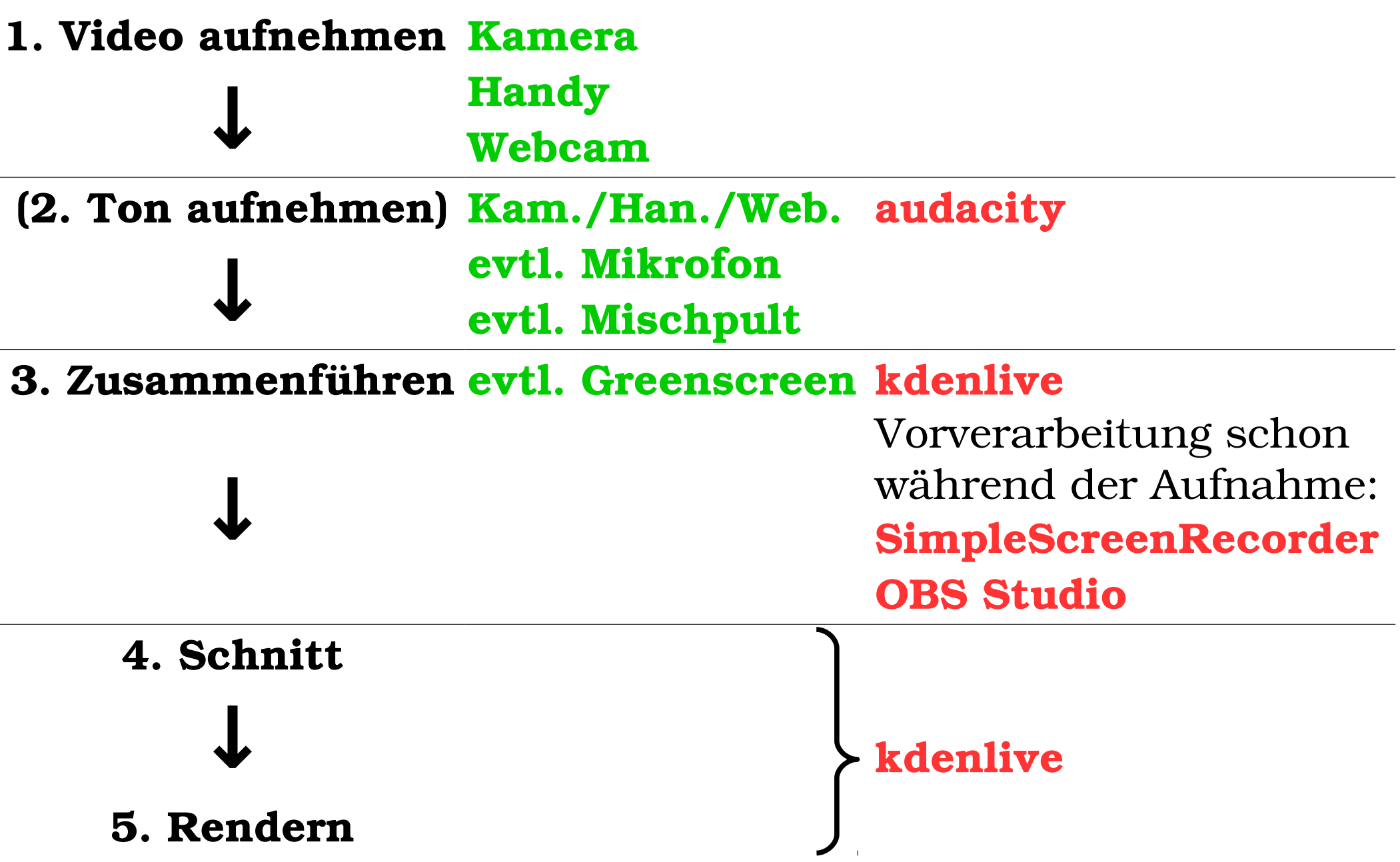